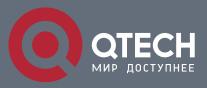

# NETWORK MANAGEMENT CONFIGURATION COMMANDS

# **Network Management Configuration Commands**

# Оглавление

| CHAPTER 1     | NETWORK MANAGEMENT CONFIGURATION COMMANDS | 3  |
|---------------|-------------------------------------------|----|
| 1.1. SNMP C   | ommands                                   | 3  |
| 1.1.1. snmp-s | server community                          | 3  |
| 1.1.2.        | snmp-server contact                       | 5  |
| 1.1.3.        | snmp-server engineID local                | 5  |
| 1.1.4.        | snmp-server group                         | 6  |
| 1.1.5.        | snmp-server [host hostv6]                 | 7  |
| 1.1.6.        | snmp-server location                      | 9  |
| 1.1.7.        | snmp-server packetsize                    | 10 |
| 1.1.8.        | snmp-server queue-length                  | 11 |
| 1.1.9.        | snmp-server trap-source                   | 11 |
| 1.1.10.       | snmp-server trap-timeout                  | 12 |
| 1.1.11.       | snmp-server user                          | 13 |
| 1.1.12.       | snmp-server view                          | 14 |
| 1.1.13.       | snmp-server source-addr                   | 15 |
| 1.1.14.       | snmp-server udp-port                      | 16 |
| 1.1.15.       | snmp-server encryption                    | 17 |
| 1.1.16.       | snmp-server trap-add-hostname             | 17 |
| 1.1.17.       | snmp-server trap-logs                     | 18 |
| 1.1.18.       | snmp-server set-snmp-dos-max              | 18 |
| 1.1.19.       | snmp-server keep-alive                    | 18 |
| 1.1.20.       | snmp-server necode                        | 19 |
| 1.1.21.       | snmp-server event-id                      | 20 |
| 1.1.22.       | snmp-server getbulk-timeout               | 20 |
| 1.1.23.       | snmp-server getbulk-delay                 | 21 |
| 1.1.24.       | show snmp                                 | 22 |
| 1.1.25.       | debug snmp                                | 24 |
| 1.2. RMON (   | Configuration Commands                    | 28 |
| 1.2.1.        | rmon alarm                                | 28 |
| 1.2.2.        | rmon collection stats                     | 29 |
| 1.2.3.        | rmon collection history                   | 29 |
| 1.2.4.        | rmon event                                | 30 |
| 1.2.5.        | show rmon                                 | 31 |

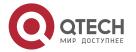

# CHAPTER 1 NETWORK MANAGEMENT CONFIGURATION COMMANDS

# 1.1. SNMP Commands

SNMP commands are listed below:

- snmp-server community
- snmp-server contact
- snmp-server engineID local
- snmp-server group
- snmp-server host/hostv6
- snmp-server location
- snmp-server packetsize
- snmp-server queue-length
- snmp-server trap-source
- snmp-server trap-timeout
- snmp-server user
- snmp-server view
- snmp-server source-addr
- snmp-sever udp-port
- snmp-server encryption
- Snmp-server trap-add-hostname
- snmp-server trap-logs
- snmp-server set-snmp-dos-max
- snmp-server keep-alive
- snmp-server encode
- snmp-server event-id
- show snmp
- debug snmp

# 1.1.1. snmp-server community

# Syntax

To set the community access string of the accessible SNMP protocol, run **snmp-server community** in global configuration mode.

snmp-server community [0|7] string [view view-name] [ro | rw] [word]

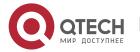

no snmp-server community *string* no snmp-server community

# **Parameter**

| Parameter      | Description                                                                                                    |
|----------------|----------------------------------------------------------------------------------------------------|
| 0              | Sets the community string of the text.                                                                                                    |
| 7              | Sets the encrypted public string of the text.                                                                                               |
| string         | Means the community string of the accessible SNMP protocol, which is similar to the password.                                               |
| view view-name | (optional) stands for the previously defined view's name. In this view, the MIB objects, which are effective to the community, are defined. |
| ro             | (Optional) Designates the read-only permission. Those authorized workstations can only read the MIB objects.                                |
| rw             | (Optional) Designates the read-write permission. Those authorized workstations can read and modify the MIB objects.                         |
| word           | (optional) Specifies the name of IP ACL of the SNMP proxy, which can be accessed by the community string.                                   |

# **Default value**

By default, the SNMP community string allows the read-only permission to all objects.

# **Command mode**

Global configuration mode.

# Usage guidelines

The following command shows how to delete a designated community.

# no snmp-server community string

The following command shows how to delete all communities.

# no snmp-server community

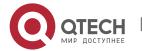

# **Example**

The following example shows how to distribute the "comaccess" string to SNMP, allow the read-only access and designate IP ACL to use the community string.

# snmp-server community comaccess ro allowed

The following example shows how to distribute the "mgr" string to SNMP, allow to read and write the objects in the **Restricted** view

# snmp-server community mgr view restricted rw

The following example shows how to delete the "comaccess" community.

no snmp-server community comaccess

### Related command

access-list

snmp-server view

# 1.1.2. snmp-server contact

# **Syntax**

To set the information about the contact person in a management node, run

snmp-server contact text

snmp-server contact text

no snmp-server contact

### **Parameter**

| Parameter | Description                                                   |
|-----------|---------------------------------------------------------------|
| text      | Means the string of the information about the contact person. |

### **Default value**

The information about contact person is not set.

### **Command mode**

Global configuration mode.

# Usage guidelines

It corresponds to the **sysContact** of the **MIB** variable in the **System** group.

# **Example**

The following example shows the information about the contact person in a node. snmp-server contact Dial\_System\_Operator\_at\_beeper\_#\_27345

# 1.1.3. snmp-server engineID local

# **Syntax**

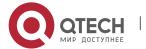

To configure SNMP engineID of the local agent, run the following command. To return to the default setting, use the no form of this command.

snmp-server engineID local engineID no snmp-serverr engineID local engineID

### **Parameter**

| Parameter | Description     |
|-----------|-----------------|
| engineID  | SNMP engine ID. |

# **Default value**

No setting.

# **Command mode**

Global configuration mode.

# **Usage guidelines**

The command is used to configure the SNMP engine ID of the local agent.

# **Example**

snmp-server engineID local 80000cf80300e00f3f56e3

# 1.1.4. snmp-server group

# **Syntax**

To create or update a SNMP group in global configuration mode, run the following first command; to cancel this SNMP group, run the following second command.

snmp-server group [groupname { v3 [auth | noauth | priv]}][read readview][write
writeview] [notify notifyview] [access access-list]

| Parameter        | Description                                                                  |
|------------------|------------------------------------------------------------------------------|
| groupname        | Stands for the name of the created or modified SNMP group.                   |
| v3               | Means the version ID of the SNMP protocol.                                   |
| auth noauth priv | Stands for the lowest security level of users in the SNMPv3 group.           |
| readview         | Means the access permission of GET operations, which is defined by the view. |

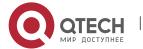

| writeview   | Means the access permission of SET operations, which is defined by the view.                            |
|-------------|----------------------------------------------------------------------------------------------------|
| notifyview  | Stands for the access permission during the transmission of Trap packets, which is defined by the view. |
| access-list | Allows users in the SNMP group to get through the IP access control list.                               |

The readview allows all leaves of the Internet sub-tree to be accessed.

### Command mode:

Global configuration mode

# **Usage guidelines**

The SNMP group is used to designate the access permission of the users in this group.

# **Example**

In the following example, an SNMP group is set and named as **setter**, the version ID of the SNMP protocol is 3, the security level is authentication and encryption, and the view that is accessed by the **set** operation is **v-write**.

snmp-server group setter v3 priv write v-write

# Related command

snmp-server view

snmp-server user

# 1.1.5. snmp-server [host|hostv6]

# **Syntax**

To specify the receiver of SNMP trap operation, run the first of the following commands in global configuration mode. To cancel this designated host, run the following second command.

snmp-server host|hostv6 host [vrf word] [udp-port port-num] [permit|deny event-id]  ${\{\text{version [v1 | v2c | v3]}\} | \{\text{[informs | traps] | [auth | noauth]}\}\} } community-string/user [authentication | configure| snmp]}$ 

no snmp-server host host community-string

| Parameter   | Description                 |
|-------------|-----------------------------|
| host hostv6 | Sets the IPv4 or IPv6 host. |

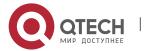

| host                               | Means the host's name or the address of the Internet.                                                                                                    |
|------------------------------------|----------------------------------------------------------------------------------------------------|
| [vrf word]                         | (Optional) binds VRF.                                                                                                    |
| [udp-port port-num]                | (Optional) Specifies the ID of the UDP port, which transmits the traps.                                                                                                    |
| [permit deny event-id]             | (Optional) Allows or blocks to transmit a designated event.                                                                                                    |
| {version [v1 v2c v3]}              | (Optional) Means the version ID of the SNMP protocol, which is used to transmit traps.                                                                                                    |
| [informs   traps]                  | (Optional) Specifies the type of trap for version V2C. Informs: means the type of trap is "informs". Traps: means the type of trap is "traps".                                                                                                    |
| [auth  noauth]                     | Specifies the trap authentication mode for version V3. auth: authentication noauth: no authenticatication                                                                                                    |
| community-string/user              | Means a community string in version 1 and version 2c which is similar to the password and sent with the trap operations or means the username in version 3.                                                                                              |
| [authentication   configure  snmp] | (optional) if no trap is designated, all generated traps will be sent to the host. authentication: allows to transmit those authentication-error traps. configure: allows to transmit the SNMP-configure traps. snmp: allows to transmit the SNMP traps. |

This command is invalid in default settings. That is to say, no trap will be sent by default.

# **Command mode**

Global configuration mode.

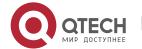

# **Usage guidelines**

If this command is not entered, the traps will not be sent. In order to enable a switch to send the SNMP traps, you must run **snmp-server host**. If the keyword "trap-type" is not contained in this command, all kinds of traps of this host will be activated. If the keyword "trap-type" is contained in this command, all trap types related with this keyword are activated. You can specify multiple trap types in this command for each host.

If you designate multiple **snmp-server host** commands on the same host, the SNMP trap messages that are sent to the host will be decided by the community string and the trap type filtration in this command. (Only one trap type can be configured for a same host and a same community string).

The availability of the **trap-type** option depends on the switch type and the attributes of routing software, which is supported by this switch.

# **Example**

The following example shows how to transmit the RFC1157-defined SNMP traps to host 10.20.30.40. The community string is defined as **comaccess**.

snmp-server host 10.20.30.40 comaccess snmp

The following example shows that the switch uses the **public** community string to send all types of traps to host 10.20.30.40.

snmp-server host 10.20.30.40 public

The following example shows that only the authentication traps are effective and can be sent to host **bob**.

snmp-server host bob public authentication

### Related command

snmp-server queue-length snmp-server trap-source snmp-server trap-timeout snmp-server event-id snmp-server user

### 1.1.6. snmp-server location

### **Syntax**

To set the location string of a node, run the first one of the following two commands in global configuration mode. To cancel this location string, run the following second command.

snmp-server location *text* no snmp-server location

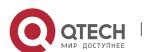

| Parameter | Description                              |
|-----------|------------------------------------------|
| text      | Describes the location string of a node. |

The location string of a node is not set by default.

### **Command mode**

Global configuration mode.

# **Usage guidelines**

It corresponds to the **sysLocation** of the **MIB** variable in the **System** group.

# Example

The following example shows how to define the actual location of a switch. snmp-server location Building\_3/Room\_214

# Related command

snmp-server contact

# 1.1.7. snmp-server packetsize

# **Syntax**

To define the maximum size of the SNMP packet when the SNMP server receives requests or responds, run the following first command in global configuration mode.

snmp-server packetsize byte-count

no snmp-server packetsize

# **Parameter**

| Parameter  | Description                                                                          |
|------------|--------------------------------------------------------------------------------------|
| byte-count | Stands for the integer bytes between 484 and 17940. The default value is 3000 bytes. |

### Default value

3000 byte.

# **Command mode**

Global configuration mode.

# Usage guidelines

It corresponds to the **sysLocation** of the **MIB** variable in the **System** group.

# **Example**

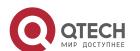

The following example shows how to set up a filter to filter those packets whose maximum length is 1024 bytes.

snmp-server packetsize 1024

### Related command

snmp-server queue-length

# 1.1.8. snmp-server queue-length

# Syntax 5 4 1

To set the queue length for each trap host, run the following first command in global configuration mode.

snmp-server queue-length length

no snmp-server queue-length

### **Parameter**

| Parameter | Description                                                                    |
|-----------|--------------------------------------------------------------------------------|
| length    | Stands for the number of trap events which can be saved in the queue (1-1000). |

### **Default value**

10 trap events.

### **Command mode**

Global configuration mode.

# Usage guidelines

This command is used to set the queue length for each trap host. Once the trap messages are successfully transmitted, the switch will empty the queue.

### **Example**

The following example shows how to set up a message queue which can capture four events.

snmp-server queue-length 4

# Related command

snmp-server packetsize

# 1.1.9. snmp-server trap-source

# **Syntax**

To designate an interface to be the source address of all traps, run the following first command in global configuration mode. To cancel this interface, run the following second command.

snmp-server trap-source interface

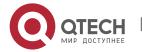

# no snmp-server trap-source

# **Parameter**

| Parameter | Description                                                                    |
|-----------|--------------------------------------------------------------------------------|
| interface | Stands for the number of trap events which can be saved in the queue (1-1000). |

### **Default value**

The interface is not designated.

### **Command mode**

Global configuration mode.

# **Usage guidelines**

When the SNMP server sends out a SNMP trap on whichever interface, the SNMP trap shall carry a trap address. If you want to use the trap address for tracking, you can use this command.

# **Example**

The following example shows how to designate interface vlan1 as the source address of all traps.

snmp-server trap-source vlan1

### Related command

snmp-server queue-length snmp-server host

# 1.1.10. snmp-server trap-timeout

# **Syntax**

To set the timeout value of retransmitting traps, run the following first command in global configuration mode.

snmp-server trap-timeout seconds

no snmp-server trap-timeout

# **Parameter**

| Parameter | Description                                                                |
|-----------|----------------------------------------------------------------------------|
| seconds   | Means an interval for retransmitting traps, whose unit is second (1-1000). |

# **Default value**

30 seconds.

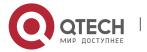

### **Command mode**

Global configuration mode.

# Usage guidelines

Before switch software tries to send traps, it is used to look for the route of destination address. If no routes exists, traps will be saved in the retransmission queue. The **server trap-timeout** command decides the retransmission interval.

# **Example**

The following example shows how to set the retransmission interval to 20 seconds:

snmp-server trap-timeout 20

### Related command

snmp-server host

snmp-server queue-length

# 1.1.11. snmp-server user

# **Syntax**

To create or update an SNMP user in global configuration mode, run the following first command; to cancel this SNMP user, run the following second command. If the **remote** parameter is designated, a remote user will be configured; when a remote user is configured, the SNMP engine ID that corresponds to the IP address of this management station must exist. The command format is as follows:

snmp-server user username groupname { v3 [ encrypted | auth ] [ md5 | sha ]
auth-password }

| Parameter            | Description                                                               |
|----------------------|---------------------------------------------------------------------------|
| username             | Stands for the name of the created or modified SNMP user.                 |
| groupname            | Stands for the group where the user is.                                   |
| v3                   | Stands for the SNMP version.                                              |
| [ encrypted   auth ] | Encryption type: Encrypted: packet encryption auth: packet authentication |
| [ md5   sha ]        | Means the method of encryption authentication.                            |

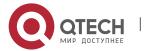

| auth-password | Stands for the authentication password of the user. If this password is localized, it will be used as the authentication |
|---------------|----------------------------------------------------------------------------------------------------|
|               | key and the encryption key of SNMPv3.                                                                                    |

N/A

### Command mode

Global configuration mode.

# Usage guidelines

This command is used to set the username and the password.

# Example

In the following example, an SNMP user is created, whose name is **set-user** and which belongs to group **setter**, the version of the SNMP protocol is version 3, the security level is authentication and encryption, the password is 12345678, and MD5 is used as the harsh algorithm.

snmp-server user set-user setter v3 encrypted auth md5 12345678

### Related command

snmp-server view

snmp-server group

# 1.1.12. snmp-server view

# **Syntax**

To create or update a MIB view, run the first one of the following two commands in global configuration mode. To cancel a view in the SNMP server, run the second one of the following two commands.

**snmp-server view** *view-name oid-tree* {included | excluded}

no snmp-server view view-name

| Parameter | Description                                                                                                    |
|-----------|----------------------------------------------------------------------------------------------------|
| view-name | Updates or creates the label of a view.                                                                                                    |
| oid-tree  | Means the object IDs of the ASN.1 sub-tree that must be contained or excepted from a view. The identifier sub-tree is used to designate a numeral-contained string, e.g., 1.3.6.2.4 or a <b>system</b> sub-tree. The sub-tree name can be found in all |

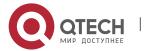

|                     | MIB trees.                                                                     |
|---------------------|--------------------------------------------------------------------------------|
| included   excluded | Means the view type. The parameter "included" or "excluded" must be specified. |

N/A

### **Command mode**

Global configuration mode.

# **Usage guidelines**

If other SNMP commands need a view as a parameter, you can use this command to create a view. By default, you need not define the view and you can see all the views, equivalent to Cisco-predefined everything views.

# **Example**

The following example shows how to create the views of all objects in the MIB-II subtree.

snmp-server view mib2 mib-2 included

The following example shows how to create the views of all objects, including those objects in the system group.

snmp-server view phred system included

The following example shows how to create the views of all objects that includes the objects in the system groups but excludes the objects in system7 and interface 1.

snmp-server view agon system included

snmp-server view agon system.7 excluded

### Related command

snmp-server community

# 1.1.13. snmp-server source-addr

# **Syntax**

To specify a source address for answering all SNMP requests, run the second one of the following two commands in global configuration mode. To cancel this address, run the second one of the following commands.

snmp-server source-addr a.b.c.d

no snmp-server source-addr

| Parameter | Description |
|-----------|-------------|
|-----------|-------------|

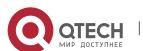

| a.b.c.d | Means the source address for all SNMP requests to be |
|---------|------------------------------------------------------|
|         | answered.                                            |

The default source address is the nearest routing address.

### Command mode

Global configuration mode.

# Usage guidelines

When the SNMP server transmits an SNMP request, you can run this command to designate a special source address.

# **Example**

The following example shows how to designate the IP address "1.2.3.4" of the designated interface as the source address of all SNMP packets.

snmp-server source-addr 1.2.3.4

# Related command

N/A

# 1.1.14. snmp-server udp-port

# **Syntax**

To specify the port number for the SNMP agent to receive packets, run the following first command in global configuration mode.

snmp-server udp-port portnum

no snmp-server udp-port

### **Parameter**

| Parameter | Description                                                                                                |
|-----------|----------------------------------------------------------------------------------------------------|
| udp-port  | Stands for the ID of the destination port to which SNMP traps are sent, which cannot be a command port ID. |

# **Default value**

It is the listening port of SNMP agent by default, that is, port 162.

## **Command mode**

Global configuration mode.

# Usage guidelines

The SNMP agent will listen to this port when SNMP server transmits SNMP packets.

## **Example**

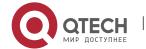

The following example shows how to specify the listening port of SNMP agent to port 1234.

snmp-server udp-port 1234

### Related command

N/A

# 1.1.15. snmp-server encryption

# **Syntax**

To display the configured SNMP community, the SHA encryption password and the MD5 encryption password, run **snmp-server encryption** in global mode. This command is a once-for-all command, which cannot be saved or canceled by its negative form.

# snmp-server encryption

### **Parameter**

N/A

### **Default value**

The default settings is to display the SNMP community, the SHA encryption password and the MD5 encryption password in plain text.

### Command mode

Global configuration mode.

# Usage guidelines

This command is used to display the SNMP community, the SHA encryption password and the MD5 encryption password in plain text. In this way, the security of the password is guaranteed.

### Example

The following example shows how to show in the plain text the SNMP community, the SHA encryption password and the MD5 encryption password, which are set for host 90.0.0.3.

snmp-server encryption

### Related command

snmp-server community snmp-server user

# 1.1.16. snmp-server trap-add-hostname

### Syntax 5 4 1

snmp-server trap-add-hostname no snmp-server trap-add-hostname

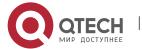

None.

### **Default value**

None.

### Command mode

Global configuration mode.

# 1.1.17. snmp-server trap-logs

# **Syntax**

snmp-server trap-logs

no snmp-server trap-logs

### **Parameter**

The command has no parameters or keywords.

### **Command mode**

Global configuration mode.

# 1.1.18. snmp-server set-snmp-dos-max

# **Syntax**

To set the incorrect community login retry times in five minutes on the SNMP server, run the first one of the following two commands.

snmp-server set-snmp-dos-max retry times

no snmp-server set-snmp-dos-max

# **Parameter**

The **retry times** parameter stands for the login times for a user to conduct the incorrect community login in five minutes.

### **Default value**

The incorrect community login times is not limited.

# **Command Mode**

Global configuration mode.

# Usage guidelines

This command can be used to prevent those SNMP host from guessing the device's community viciously, which lessening unnecessary CPU consumption of the device.

# Example

The following example shows how to set the maximum retry times in five minutes to **10**:

Router\_config# snmp-server set-snmp-dos-max 10

# 1.1.19. snmp-server keep-alive

## **Syntax**

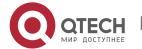

To set the interval for a device to send the heart-beat trap, run the first one of the following two commands in global mode.

snmp-server keep-alive times

no snmp-server keep-alive

### **Parameter**

| Parameter | Description                                               |
|-----------|-----------------------------------------------------------|
| times     | Stands for the interval of transmitting heart-beat traps. |

### **Default value**

This command does not exist in the default settings and the heart-beat traps are not sent.

### **Command Mode**

Global configuration mode.

# Usage guidelines

This command is used together with the **snmp-server host** command.

# **Example**

The following example shows how to set the heart-beat traps to be transmitted every 3 seconds.

snmp-server keep-alive 3

# **Related Command**

snmp-server host

snmp-server hostv6

# 1.1.20. snmp-server necode

# **Syntax**

To set the management node (unique device ID), run the first one of the following two commands in global mode.

snmp-server necode text

no snmp-server necode

# **Parameter**

| Parameter | Description                                                           |
|-----------|-----------------------------------------------------------------------|
| text      | Stands for the information of the management node (unique device ID). |

# **Default value**

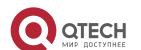

The management node is not set.

### **Command Mode**

Global configuration mode.

# **Usage guidelines**

It corresponds to the value of the private SNMP MIB variable.

# **Example**

The following example shows how to set the information about a management node. snmp-server necode Dial\_System\_Operator\_at\_beeper\_#\_27345

# 1.1.21. snmp-server event-id

# **Syntax**

To create and set the event list, run the first one of the following two commands in global mode.

snmp-server event-id number trap-oid oid no snmp-server event-id number [trap-oid oid]

### **Parameter**

| Parameter | Description                                                 |
|-----------|-------------------------------------------------------------|
| number    | Stands for the unique code of event ID.                     |
| oid       | Stands for the trap OID which is contained by the event ID. |

### Default value

The event list is not set.

### **Command Mode**

Global configuration mode.

# Usage guidelines

It is used in the host configuration.

# Example

The following example shows how to configure an event list by setting a trap OID from

# 1.2.3.4.5 to event ID 1:

snmp-server event-id 1 trap-oid 1.2.3.4.5

# 1.1.22. snmp-server getbulk-timeout

# **Syntax**

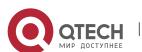

To set the maximum timeout time of GetBulk request, run the first one of the following two commands in global mode.

snmp-server getbulk-timeout seconds

no snmp-server getbulk-timeout

### **Parameter**

| Parameter | Description                                                           |
|-----------|-----------------------------------------------------------------------|
| seconds   | Stands for the maximum timeout time for handling the GetBulk request. |

### **Default value**

The maximum timeout time for handling the GetBulk request is not set.

### **Command Mode**

Global configuration mode.

# Usage guidelines

This command is used to set the maximum timeout time of GetBulk request. If the system cannot handle over all GetBulk requests in this timeout time, the existing result will be directly returned.

# Example

The following example shows how to set the GetBulk-timeout list and how to set the maximum timeout time to 5 seconds.

snmp-server getbulk-timeout 5

# 1.1.23. snmp-server getbulk-delay

# **Syntax**

To prevent SNMP occupying too much CPU when the SNMP agent handles the getbulk requests, you need to set the getbulk delay by using the first one of the following two commands.

snmp-server getbulk-delay ticks

no snmp-server getbulk-delay

### **Parameter**

| Parameter | Description                                              |
|-----------|----------------------------------------------------------|
| ticks     | Sets the CPU interval when GetBulk requests are handled. |

# **Default value**

When CPU handles the Getbulk requests in its full load, the CPU interval is not employed.

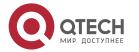

### **Command Mode**

Global configuration mode

# Usage guidelines

When the SNMP agent handles the Getbulk requests, SNMP may occupy too much CPU. In this case, you need to set the getbulk-delay.

# **Example**

The following example shows how to set the getbulk-delay to 1. snmp-server getbulk-delay 1

# 1.1.24. show snmp

# **Syntax**

To monitor SNMP output and input, run **show snmp**. To display the information of SNMP engine information, run **show snmp engineID**. To display the information about the SNMP trap host, run **show snmp host**. To display the SNMP views, run **show snmp view**. To display the MIB registration, run **show snmp mibs**. To display the SNMP groups, run **show snmp group**. To display the SNMP users, run **show snmp user**.

# show snmp [engineID |host | view | mibs |group|user]

### **Parameter**

| Parameter | Description                         |
|-----------|-------------------------------------|
| engineID  | Displays SNMP engine.               |
| host      | Displays the SNMP trap host.        |
| View      | Displays the SNMP views.            |
| mibs      | Displays the SNMP MIB registration. |
| group     | Displays the SNMP groups.           |
| user      | Displays the SNMP users.            |

### Default value

None.

### **Command Mode**

EXEC or global configuration mode.

# Usage guidelines

The **show snmp** command is used to list out the SNMP output and input statistics.

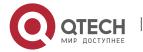

The show snmp engineID command is used to display the information about SNMP engine.

The **show snmp host** command is used to display the information about the SNMP trap host.

The **show snmp view** command is used to display the SNMP views.

The **show snmp mibs** command is used to display the MIB registration information.

The **show snmp group** command is used to display the SNMP groups.

The **show snmp user** command is used to display the SNMP users.

# Example

The following example shows how to list out the SNMP output/input statistics.

Switch#show snmp

- 37 SNMP packets input
- 0 Bad SNMP version errors
- 4 Unknown community name
- 0 Illegal operation for community name supplied
- 0 Snmp encoding errors
- 24 Number of requested variables
- 0 Number of altered variables
- 0 Get-request PDUs
- 28 Get-next PDUs
- 0 Set-request PDUs
- 78 SNMP packets output
- 0 Too big errors (Maximum packet size 1500)
- 0 No such name errors
- 0 Bad values errors
- 0 General errors
- 24 Get-response PDUs PDUs
- 13 SNMP trap PDUs

The following list shows the meanings of all the domains in the above-mentioned information about the packets transmitted and received by the SNMP agent.

| Displayed Information  | Meaning                                      |
|------------------------|----------------------------------------------|
| Unknown community name | Stands for an unidentifiable community name. |

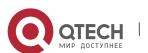

| Illegal operation for community name supplied | Stands for illegal operations.                           |
|-----------------------------------------------|----------------------------------------------------------|
| Encoding errors                               | Stands for the incorrect encode.                         |
| Get-request PDUs                              | Stands for the Get-Request packet.                       |
| Get-next PDUs                                 | Stands for the Get-Next packet.                          |
| Set-request PDUs                              | Stands for the Set-Request packet.                       |
| Too big errors                                | Means that the related packet is too much to respond to. |
| No such name errors                           | Means that no designated instance exists.                |
| Bad values errors                             | Means that the configured value type is wrong.           |
| General errors                                | Means general errors.                                    |
| Get-response PDUs                             | Stands for the Get-Response packets.                     |
| Trap PDUs                                     | Stands for the SNMP trap packets.                        |

The following example displays the SNMP trap host.

Switch#show snmp host

Notification host: 192.2.2.1 udp-port: 162 type: trap

user: public security model: v1

The following example displays the SNMP views.

Switch#show snmp view

mib2 mib-2 - included permanent active

# **Related Command**

snmp-server host

snmp-server view

# 1.1.25. debug snmp

# **Syntax**

To displays SNMP events, packet transmission/reception and packet errors, run the following command.

debug snmp [ error | event | packet ]

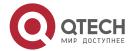

# no debug snmp [ error | event | packet ]

### **Parameter**

| Parameter | Description                                                |
|-----------|------------------------------------------------------------|
| error     | Enables the debugging switch of the SNMP event.            |
| event     | Enables the debugging switch of the SNMP events.           |
| packet    | Enables the debugging switch of SNMP input/output packets. |

### **Command Mode**

**EXEC** 

# **Usage guidelines**

After the SNMP debugging switch is enabled, the SNMP events, packet transmission and reception and errors are displayed, which will help users to diagnose SNMP troubles.

# **Example**

The following example shows how to debug SNMP packets.

switch#debug snmp packet

Received 49 bytes from 192.168.0.29:1433

0000: 30 82 00 2D 02 01 00 04 06 70 75 62 6C 69 63 A0 0..-....public.

0016: 82 00 1E 02 02 7D 01 02 01 00 02 01 00 30 82 00 .....}......0..

0032: 10 30 82 00 0C 06 08 2B 06 01 02 01 01 03 00 05 .0....+......

0048: 00

Sending 52 bytes to 192.168.0.29:1433

0000: 30 82 00 30 02 01 00 04 06 70 75 62 6C 69 63 A2 0..0....public.

0016: 82 00 21 02 02 7D 01 02 01 00 02 01 00 30 82 00 .....}........................

0032: 13 30 82 00 0F 06 08 2B 06 01 02 01 01 03 00 43 .0....+......C

0048: 03 00 F4 36 ...6

Received 51 bytes from 1192.168.0.29:1434

0000: 30 82 00 2F 02 01 00 04 06 70 75 62 6C 69 63 A0 0../....public.

0016: 82 00 20 02 02 6B 84 02 01 00 02 01 00 30 82 00 ....k......0..

0032: 12 30 82 00 0E 06 0A 2B 06 01 02 01 02 02 01 02 .0....+......

0048: 01 05 00

Sending 62 bytes to 192.168.0.29:1434

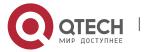

| Domain                                                                                                    | Description                                                                                                    |
|----------------------------------------------------------------------------------------------------|----------------------------------------------------------------------------------------------------|
| Received                                                                                                    | SNMP received packets                                                                                          |
| 192.168.0.29                                                                                                    | Source IP address                                                                                              |
| 1433                                                                                                    | Port ID of the source address                                                                                  |
| 51 bytes                                                                                                    | Length of the received packet                                                                                  |
| 30 82 00 2D 02 01 00 04 06 70 75 62 6C 69 63 A0 82 00 1E 02 02 7D 01 02 01 00 02 01 00 30 82 00 10 30 82 00 0C 06 08 2B 06 01 02 01 01 03 00 05 00                   | Packets encoded by SNMP<br>ASN                                                                                 |
| 0public}00+                                                                                                    | ASCII code presentation of packet receptionThose out of the range of ASCII code presentation are shown as ".". |
| sending                                                                                                    | SNMP-transmitted packet                                                                                        |
| 192.168.0.29                                                                                                    | Destination IP address                                                                                         |
| 1433                                                                                                    | Port ID of the destination address                                                                             |
| 52 bytes                                                                                                    | Length of the transmitted packet                                                                               |
| 30 82 00 30 02 01 00 04 06 70 75 62 6C 69 63 A2<br>82 00 21 02 02 7D 01 02 01 00 02 01 00 30 82 00<br>13 30 82 00 0F 06 08 2B 06 01 02 01 01 03 00 43<br>03 00 F4 36 | Packets encoded by SNMP<br>ASN                                                                                 |

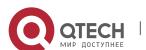

| 00public!}00+C | ASCII code presentation of packet transmission Those out of the range of ASCII code presentation are shown as ".". |
|----------------|----------------------------------------------------------------------------------------------------|
| 6              |                                                                                                    |

The following example shows how to debug SNMP events.

switch#debug snmp event

Received SNMP packet(s) from 192.2.2.51

SNMP: GETNEXT request

-- ip.ipReasmFails.0

SNMP: Response

>> ip.ipFragOKs.0 = 1

Received SNMP packet(s) from 192.2.2.51

SNMP: GETNEXT request

-- ip.ipFragOKs.0

SNMP: Response

>> ip.ipFragFails.0 = 0

Received SNMP packet(s) from 192.2.2.51

SNMP: GETNEXT request

-- ip.ipFragFails.0

SNMP: Response

>> ip.ipFragCreates.0 = 2

| Domain            | Description                             |
|-------------------|-----------------------------------------|
| SNMP              | Currently debugged SNMP                 |
| GETNEXT request   | SNMP GetNext request                    |
| RESPONSE          | SNMP response                           |
|                   | Received packet                         |
| >>                | Transmitted packet                      |
| ip.ipReasmFails.0 | MIB OID that is accessed by the request |

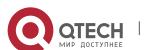

ip.ipFragOKs.0 = 1 Accessed MIB OID and its return value

# 1.2. RMON Configuration Commands

Configuration commands include:

- rmon alarm
- rmon event
- show rmon

# 1.2.1. rmon alarm

# **Syntax**

**rmon alarm** *index variable interval* {absolute | delta} rising-threshold *value* [eventnumber] **falling-threshold** value [eventnumber] [repeat] [owner string] To configure an RMON alarm entry, run the above-mentioned command.

# **Parameter**

| Parameter   | Description                                                                            |
|-------------|----------------------------------------------------------------------------------------|
| index       | Means the index of event entries.  Value range: 1-65535                                |
| variable    | Means those to-be-monitored objects.  Value range: OID of the tested object            |
| interval    | Means the sampling interval. Range: 1-2147483647 seconds                               |
| value       | Means the alarm threshold. Range: minus 2147483648-2147483647                          |
| eventnumber | Means the event index which is triggered when the threshold is reached. Range: 1-65535 |
| repeat      | Means those events that are allowed to be triggered repeatedly.                        |
| string      | Means the description of the holder. Value range: 1-31                                 |

# **Default value**

**Eventnumber** is not set by default.

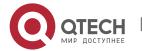

repeat is not set by default.

# **Usage guidelines**

This command is configured in global mode and it is used to monitor the value of a designated object. If the value surpasses the threshold, the designated event will be triggered.

# **Example**

The following example shows that an alarm entry is set, the monitored object is **iflnOctets.2**, the sampling interval is 10, event 1 is triggered when the value excesses 15, and event 2 is triggered when the value declines more than 25.

rmon alarm 1 1.3.6.1.2.1.2.2.1.10.2 10 absolute rising-threshold 15 1 falling-threshold 25 2 repeat owner switch

### 1.2.2. rmon collection stats

# **Syntax**

To set rmon statistics function, run the following command.

rmon collection stats index [owner string]

### **Parameters**

| Parameter | Description                                                                                     |
|-----------|-------------------------------------------------------------------------------------------------|
| index     | Stands for the index of the statistics entry. Value range: 1~65535.                             |
| string    | Stands for the owner character string. Value range: the length of the character string is 1~31. |

# **Default Value**

None.

# **Usage guidelines**

The command must be configured in the interface mode.

# **Example**

The following example shows how to enable the statistics function on gigabit Ethernet interface g0/1.

int g0/1

rmon collection stats 2 owner switch

# 1.2.3. rmon collection history

### Syntax 1 4 1

To configure a history control entry, run the following command.

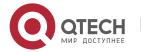

rmon collection history index [buckets bucket-number] [interval second] [owner owner-name]

### **Parameters**

| Parameter     | Description                                                                                                    |
|---------------|----------------------------------------------------------------------------------------------------|
| index         | index Value range: 1-65535.                                                                                             |
| bucket-number | The entry of all history record control entries nearest to the bucket-number need to be reserved. Value range: 1~65535. |
| second        | Stands for the time interval. Value range: 1~3600.                                                                      |
| owner-name    | Stands for the owner character string. Value range: the length of the character string is 1~31.                         |

### **Default Value**

The default bucket-number is 50 and the default second is 1800.

# Usage guidelines

The command is used to configure in the interface mode. It is used for adding one entry to the history control table.

# Example

The following example shows how to add the history control entry on the gigabit Ethernet interface g0/1 and save the statistics of latest 20 time intervals. (Each time interval is 10 seconds.)

int g0/1

rmon collection history 2 buckets 20 interval 10 owner switch

# 1.2.4. rmon event

# **Syntax**

**rmon event** *index* [description *des-string*] [log] [owner *owner-string*] [trap *community*] [ifctrl *interface*]

To configure an RMON event entry, run the above-mentioned command.

| Parameter | Description                                             |
|-----------|---------------------------------------------------------|
| index     | Means the index of event entries. Value range: 1-65535. |

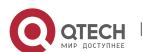

| des-string   | Stands for the character string of event's description. Value range: 1-127. |
|--------------|-----------------------------------------------------------------------------|
| owner-string | Means the character string of the holder. Value range: 1-31.                |
| community    | Means the community name during trap generation. Value range: 1-31.         |
| interface    | Designates a shutdown port that the event needs to control.                 |

None.

# Usage guidelines

This command is used to set an RMON event entry, which is used for alarming.

# **Example**

The following example shows that an RMON event is set. The index of this RMON event is 6, the character string of its description is **example**, and when an event is triggered, an entry will be added to the log list and also a trap whose community name is **public** is generated.

rmon event 6 log trap public description example owner switch

### 1.2.5. show rmon

# **Syntax**

show rmon [alarm] [event] [statistics] [history]

To display RMON configuration, run the above-mentioned command.

### **Parameter**

None.

### **Default value**

None.

# **Usage guidelines**

This command is used to display RMON configuration.

# **Example**

The following example shows how to display RMON configuration. show rmon

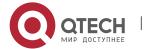